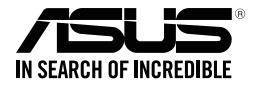

# **Klawiatura do gier ASUS Strix Tactic Pro**

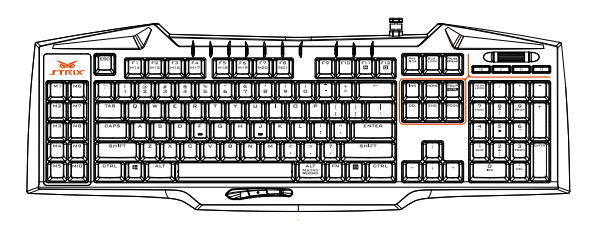

## **Instrukcja użytkownika**

PL9420 Wydanie pierwsze Czerwiec 2014

#### **Copyright © 2014 ASUSTeK Computer Inc. Wszelkie prawa zastrzeżone.**

Żadnej z części tego podręcznika, włącznie z opisem produktów i oprogramowania, nie można powielać, przenosić, przetwarzać, przechowywać w systemie odzyskiwania danych lub tłumaczyć na inne języki, w jakiejkolwiek formie lub w jakikolwiek sposób, za wyjątkiem wykonywania kopii zapasowej dokumentacji otrzymanej od dostawcy, bez wyraźnego, pisemnego pozwolenia ASUSTeK COMPUTER INC. ("ASUS").

Gwarancja na produkt lub usługa gwarancyjna nie zostanie wydłużona, jeśli: (1) produkt był naprawiany, modyfikowany lub zmieniany, jeśli wykonane naprawy, modyfikacje lub zmiany zostały wykonane bez pisemnej autoryzacji ASUS; lub, gdy (2) została uszkodzona lub usunięta etykieta z numerem seryjnym.

ASUS UDOSTĘPNIA TEN PODRĘCZNIK W STANIE "JAKI JEST", BEZ UDZIELANIA JAKICHKOLWIEK GWARANCJI, ZARÓWNO WYRAŹNYCH JAK I DOMNIEMANYCH, WŁĄCZNIE, ALE NIE TYLKO Z DOMNIEMANYMI GWARANCJAMI LUB WARUNKAMI PRZYDATNOŚCI HANDLOWEJ LUB DOPASOWANIA DO OKREŚLONEGO CELU. W ŻADNYM PRZYPADKU FIRMA ASUS, JEJ DYREKTORZY, KIEROWNICY, PRACOWNICY LUB AGENCI NIE BĘDĄ ODPOWIADAĆ ZA JAKIEKOLWIEK NIEBEZPOŚREDNIE, SPECJANE, PRZYPADKOWE LUB KONSEKWENTNE SZKODY (WŁĄCZNIE Z UTRATĄ ZYSKÓW, TRANSAKCJI BIZNESOWYCH, UTRATĄ MOŻLIWOŚCI KORZYSTANIA LUB UTRACENIEM DANYCH, PRZERWAMI W PROWADZENIU DZIAŁANOŚCI ITP.) NAWET, JEŚLI FIRMA ASUS UPRZEDZAŁA O MOŻLIWOŚCI ZAISTNIENIA TAKICH SZKÓD, W WYNIKU JAKICHKOLWIEK DEFEKTÓW LUB BŁĘDÓW W NINIEJSZYM PODRĘCZNIKU LUB PRODUKCIE.

SPECYFIKACJE I INFORMACJE ZNAJDUJĄCE SIĘ W TYM PODRĘCZNIKU, SŁUŻA WYŁĄCZNIE CELOM INFORMACYJNYM I MOGĄ ZOSTAĆ ZMIENIONE W DOWOLNYM CZASIE, BEZ POWIADOMIENIA, DLATEGO TEŻ, NIE MOGA BYĆ INTERPRETOWANE JAKO WIAŻĄCE FIRME ASUS DO ODPOWIEDZIALNOŚCI. ASUS NIE ODPOWIADA ZA JAKIEKOLWIEK BŁĘDY I NIEDOKŁADNOŚCI, KTÓRE MOGĄ WYSTĄPIĆ W TYM PODRĘCZNIKU, WŁĄCZNIE Z OPISANYMI W NIM PRODUKTAMI I OPROGRAMOWANIEM.

Produkty i nazwy firm pojawiające się w tym podręczniku mogą, ale nie muszą być zastrzeżonymi znakami towarowymi lub prawami autorskimi ich odpowiednich właścicieli i używane są wyłącznie w celu identyfikacji lub wyjaśnienia z korzyścią dla ich właścicieli i bez naruszania ich praw.

Polski

## **Informacje kontaktowe producenta**

#### **ASUSTeK COMPUTER INC.**

Telefon +886-2-2894-3447<br>Eaks +886-2-2894-3447  $+886-2-2890-7798$ <br>F-mail info@asus.com.tw

Adres 15 Li-Te Road, Peitou, Taipei, Taiwan 11259 info@asus.com.tw Strona internetowa http://www.asus.com/tw

#### **Pomoc techniczna**

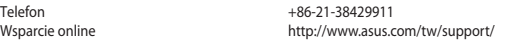

#### **ASUS COMPUTER INTERNATIONAL (Ameryka)**

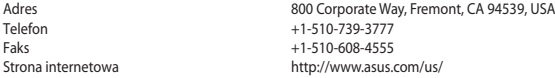

#### **Pomoc techniczna**

Telefon +1-812-282-2787 Fax (wsparcie) +1-812-284-0883 Wsparcie online http://www.service.asus.com/

#### **ASUS COMPUTER GmbH (Niemcy & Austria)**

Adres **Harkort Str. 21-23, D-40880 Ratingen, Germany**<br>  $+49-2102-959931$ Faks +49-2102-959931 Strona internetowa<br>
Kontakt online<br>
Kontakt online<br>
http://eu-rma.asus.com/s http://eu-rma.asus.com/sales

#### **Pomoc techniczna**

Telefon (Podzespół) +49-2102-5789555 Telefon Niemcy (System/Notebook/Eee/LCD) +49-2102-5789557 Telefon Austria (System/Notebook/Eee/LCD) +43-820-240513 Fax (wsparcie) +49-2102-959911 Wsparcie online support.asus.com

## Spis treści

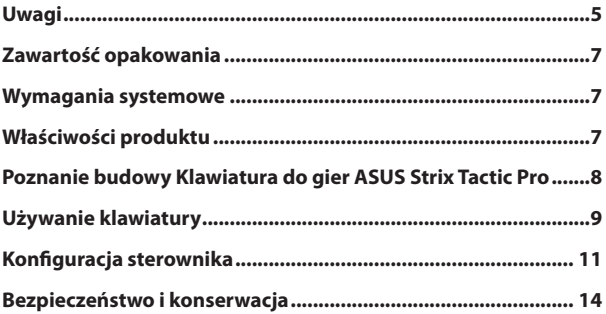

## <span id="page-4-0"></span>**Uwagi**

#### **Oświadczenie o zgodności z przepisami Federal Communications Commission (FCC)**

To urządzenie jest zgodne z częścią 15 przepisów FCC. Jego działanie podlega następującym dwóm warunkom:

- To urządzenie nie może powodować szkodliwych zakłóceń i
- To urządzenie musi akceptować wszelkie odebrane zakłócenia, z uwzględnieniem zakłóceń, które mogą powodować niepożądane działanie.

To urządzenie zostało poddane testom, które stwierdziły, że spełnia wymagania dla urządzeń cyfrowych klasy B, zgodnie z częścią 15 przepisów FCC. Ograniczenia te zostały opracowane w celu zapewnienia ochrony przed szkodliwymi zakłóceniami w instalacjach domowych. Urządzenie to wytwarza, wykorzystuje i może emitować promieniowanie o częstotliwości radiowej i jeśli zostanie zainstalowane lub będzie używane niezgodnie z instrukcjami producenta, może powodować zakłócenia komunikacji radiowej. Nie ma jednak gwarancji, że zakłócenia nie wystąpią w przypadku określonej instalacji. Jeśli urządzenie to powoduje szkodliwe zakłócenia odbioru sygnału radiowego lub telewizyjnego (co można sprawdzić przez jego włączenie i wyłączenie) należy spróbować wyeliminować zakłócenia, jedną z następujących metod:

- Zmiana orientacji lub położenia anteny odbiorczej.
- Zwiększenie odległości między urządzeniem a odbiornikiem.
- Podłaczenie urządzenia do gniazda zasilania w innym obwodzie niż ten, do którego podłączony jest odbiornik.
- Skontaktowanie się z dostawcą lub doświadczonym technikiem radiowo/telewizyjnym w celu uzyskania pomocy.

**PRZESTROGA:** Jakiekolwiek zmiany lub modyfikacje niezatwierdzone wyraźnie w umowie gwarancyjnej tego urządzenia mogą unieważnić możliwość obsługi tego urządzenia przez użytkownika.

#### **Certyfikaty bezpieczeństwa**

- • Oznaczenie CE
- • Oznaczenie China RoHS EFUP 10 lat
- • Znak C-Tick
- • Certyfikat BSMI

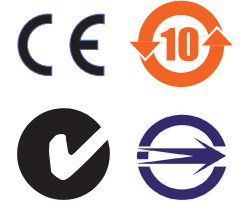

Zgodność z normą 21 CFR 1040.10 i 1040.11, z wyjątkiem odchyleń zawartych w Laser Notice Nr 50 z 24 czerwca 2007 r.

## **REACH**

Zgodnie z rozporządzeniem REACH (Rejestracja, ocena, autoryzacja i ograniczenie środków chemicznych), publikujemy informacje o środkach chemicznych w naszych produktach, na stronie internetowej ASUS REACH pod adresem http://csr.asus.com/ english/REACH.htm.

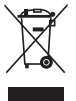

**NIE WOLNO** wyrzucać myszki do odpadów komunalnych. Produkt został zaprojektowany tak, aby umożliwić odpowiednie powtórne użycie lub recykling części. Symbol przekreślonego pojemnika na odpadki wskazuje, że produkt (wyposażenie elektryczne lub elektroniczne) nie powinien być wrzucany do odpadków domowych. Należy zapoznać się z lokalnymi przepisami dotyczącymi utylizacji produktów elektronicznych.

## **Serwis odbioru**

Programy recyklingu i odbioru ASUS wynikają z naszego zaangażowania w zapewnienie najwyższych norm ochrony środowiska. Wierzymy w oferowanie naszym klientom rozwiązań umożliwiających odpowiedzialny recykling naszych produktów, baterii oraz pozostałych elementów jak również materiałów opakowaniowych. Szczegółowe informacje o recyklingu dla poszczególnych regionów znajdują się na stronie http://csr.asus.com/english/Takeback.htm.

## <span id="page-6-0"></span>**Zawartość opakowania**

Sprawdź, czy w opakowaniu Klawiatura do gier ASUS Strix Tactic Pro znajdują się następujące elementy:

- • Klawiatura do gier ASUS Strix Tactic Pro
- • Przewodnik szybkiego
- • Instalacyjny dysk CD ze sterownikiem

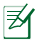

Jeśli jakiekolwiek z wymienionych wyżej elementów będą uszkodzone lub nie będzie ich w opakowaniu należy skontaktować się ze sprzedawcą.

## **Wymagania systemowe**

W celu zapewnienia pomyślnej instalacji Klawiatura do gier ASUS Strix Tactic Pro komputer musi spełniać następujące wymagania:

- Komputer PC z wolnym portem USB 2.0
- 150 MB wolnego miejsca na dysku twardym
- Stacia dysków CD-ROM (lub DVD-ROM) do obsługi instalacyjnego dysku CD

## **Właściwości produktu**

- W pełni mechaniczne przełączanie klawiszy
- Częstotliwość odpytywań 1000 Hz (czas odpowiedzi 1 ms)
- Ekstremalna funkcia anti-ghosting NKRO
- Oddzielne podświetlenie klawiszy o regulowanym poziomie jasności
- 21 w pełni programowalnych klawiszy makro
	- 10 klawiszy makro po lewej stronie
	- 3 kciukowe klawisze makro pod spacją
	- Klawisze makro F1–F8 w trybie makro (patrz część **Dostosuj**)
- • Rejestrowanie makr w trybie on-the-fly (tylko do rejestrowania poleceń klawiatury)
- 3 profile sprzętowe i nieograniczona liczba profili oprogramowania
- 3 profile przełączania w trybie on-the-fly
- Dedykowane klawisze do sterowania multimediami

## <span id="page-7-0"></span>**Poznanie budowy Klawiatura do gier ASUS Strix Tactic Pro**

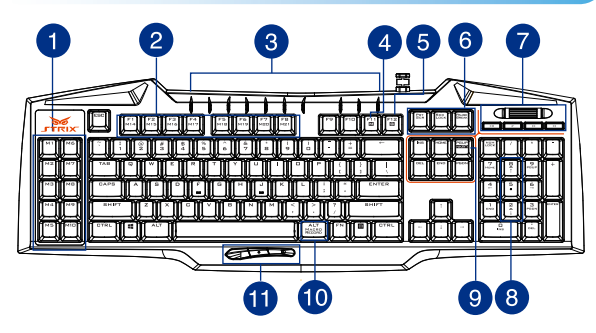

Klawiatura do gier ASUS Strix Tactic Pro jest wyposażona w następujące klawisze funkcyjne:

- Klawisze makro M1–M10 po lewej stronie
- Klawisze makro M14–M21 (F1–F8)
- Wskaźniki LED
- Klawisz trybu makro (przełączanie klawiszy F1–F8 na klawisze makro)
- Klawisz trybu gry (wyłączanie klawisza Windows)
- Klawisze profili
- Klawisze do sterowania multimediami
- Klawisze regulacji poziomu jasności podświetlenia klawiszy
- Klawisz NKRO
- Klawisz do rejestrowania makr w trybie on-the-fly
- Kciukowe klawisze makro M11–M13

## <span id="page-8-0"></span>**Używanie klawiatury**

## **Instalacja sterownika**

Aby zainstalować sterownik optycznej Klawiatury do gier ASUS Strix Claw:

- 1. Podłącz klawiaturę Strix Tactic Pro do komputera.
- 2. Włóż dostarczony dysk CD do napędu optycznego.
- 3. Znajdź i uruchom instalatora.
- 4. Wykonaj instrukcje ekranowe w celu ukończenia instalacji sterownika.

#### **Specjalne przyciski skrótu**

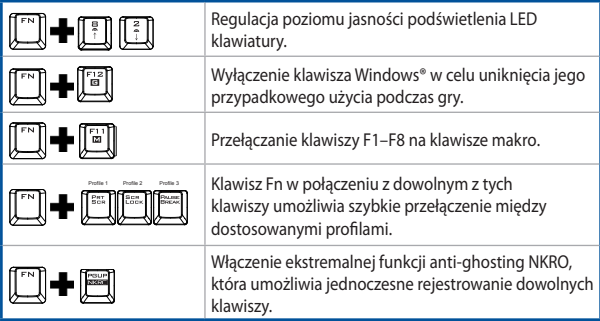

#### **Rejestrowanie makr w trybie on-the-fly**

Aby utworzyć makro w trybie on-the-fly:

- 1. Naciśnij jednocześnie klawisz i , aby rozpocząć rejestrowanie.
- 2. Zaświeci się wskaźnik LED, co oznacza, że urządzenie jest gotowe do rejestrowania.
- 3. Naciśnij klawisze, które chcesz zarejestrować.
- 4. Ponownie naciśnij klawisz  $\left[\begin{matrix}\cdots\\1\end{matrix}\right]$  aby zatrzymać rejestrowanie.
- 5. Wskaźnik LED zacznie migać, co oznacza, że urządzenie jest gotowe do zapisania makra.
- 6. Naciśnij klawisz makro, do którego chcesz przypisać zapisane makro.

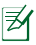

**UWAGA:** Sekwencje makr zawierają polecenia klawiatury tylko w trybie **Hardware Mode (Tryb sprzętowy)**.

## <span id="page-10-0"></span>**Konfiguracja sterownika**

#### **Tryby**

Optyczna klawiatury do gier ASUS Strix Claw obsługuje tryb Hardware Mode (Tryb sprzętowy) i Software Mode (Tryb oprogramowania).

**Software Mode (Tryb oprogramowania)** umożliwia tworzenie oraz zapisywanie profili i ustawień na komputerze. Zapewnia on także inne przydatne funkcje, takie jak przypisanie programu oraz przełączanie profili.

**Hardware Mode (Tryb sprzętowy)** umożliwia zapisanie trzech dostosowanych profili w pamięci wewnętrznej klawiatury, które są przydatne gdy:

- Chcesz zachować ustawienia klawiatury po podłączeniu jej do komputera bez zainstalowanego sterownika klawiatury.
- Chcesz korzystać z klawiatury na zawodach, na których sterowniki programowe i makra nie są dozwolone.
- Grasz w gry z mechanizmem zapobiegającym oszukiwaniu, który wykrywa sterowniki programowe jako dodatki typu plug-in służące oszukiwaniu.

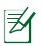

**UWAGA**: Sekwencje makr zawierają polecenia klawiatury tylko w trybie **Hardware Mode (Tryb sprzętowy)**.

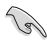

**WSKAZÓWKA:** Można zapisać trzy dostosowane profile w pamięci klawiatury w trybie Hardware Mode (Tryb sprzętowy) i przełączyć się do trybu Software Mode (Tryb oprogramowania) w celu normalnego użytkowania. W przypadku korzystania z klawiatury na nowym komputerze lub grania w gry z mechanizmem zapobiegającym oszukiwaniu, który uniemożliwia stosowanie sterowników programowych i makr, można szybko przełączyć klawiaturę do trybu Hardware Mode (Tryb sprzętowy).

## **Karta Keyboard (Klawiatura) (Tryb oprogramowania)**

Na karcie Keyboard (Klawiatura) [Software Mode (Tryb oprogramowania)] dostępny jest interfejs ustawień profili oraz karta podrzędna **Customize (Dostosuj).**

#### **Ustawienia profilu**

W profilu można zapisać ustawienia, takie jak przypisane funkcje przycisków. Można także przypisać jeden profil do określonego programu tak, aby klawiatura ładowała automatycznie ten profil podczas uruchamiania danego programu.

#### **Dostosuj**

Na karcie podrzędnej **Customize (Dostosuj)** można przypisać różne funkcje do przycisków makro i automatycznie zapisać zmiany w bieżącym profilu. Zapoznaj się z poniższymi opcjami dostosowywania i ich opisami:

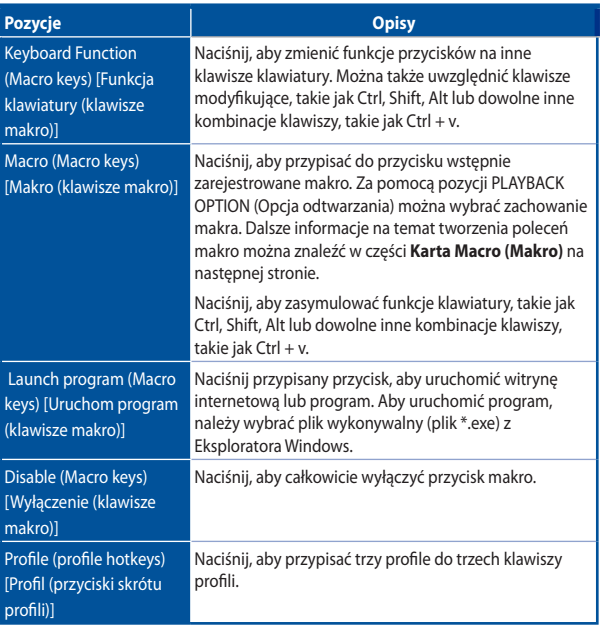

## **Klawiatura (Tryb sprzętowy)**

Ustawienia w trybie Hardware Mode (Tryb sprzętowy) są podobne do ustawień w trybie Software Mode (Tryb oprogramowania); występują jednak nieznaczne różnice.

W trybie Hardware Mode (Tryb sprzętowy) dostępne są tylko trzy profile; po wprowadzeniu żądanych zmian można nacisnąć przycisk zapisywania **w sawerzycisk** aby zapisać ustawienia tego profilu w pamięci wewnętrznej klawiatury.

#### **Karta Macro (Makro)**

Na karcie Macro (Makro) można tworzyć profile makr z naciśnięciami różnych klawiszy i przycisków. Umożliwia ona także tworzenie wielu makr i długich poleceń makro.

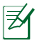

**UWAGA**: Sekwencje makr zawierają polecenia klawiatury tylko w trybie **Hardware Mode (Tryb sprzętowy)**.

#### **Tworzenie makra**

Aby utworzyć nowe makro, naciśnij przycisk  $\overline{a}$  i wprowadź nazwę makra w polu poniżej pozycji **Macro Name (Nazwa makra)**. Aby usunąć makro, naciśnij przycisk **. Naciśnij przycisk ""aby wyświetlić polecenie Copy (Kopiuj), Import & Export** (Import i eksport).

Aby utworzyć polecenie makro, kliknii przycisk  $\bullet$ , aby automatycznie zarejestrować wszystkie naciśnięcia klawiszy i przycisków w oknie makra. Kliknij przycisk  $(\blacksquare)$ , aby zakończyć polecenie makro.

Na karcie Macro (Makro) dostępne są różne opcje opóźnienia dla tworzonych makr:

**Zarejestrowane opóźnienie** — rejestrowane jest faktyczne opóźnienie między poleceniami.

**Opóźnienie domyślne** — opóźnienie między poleceniami jest zgodne ze zdefiniowanym uprzednio czasem (w sekundach).

**Brak opóźnienia** — brak opóźnienia między poleceniami.

#### **Edycja makra**

Polecenia makro to lista kolejnych naciśnięć klawiszy i przycisków. Kliknij przycisk aby edytować polecenie lub kliknij przycisk **. .** aby usunąć polecenie. Kliknij przycisk

**Lub + aby przenieść polecenie w górę lub w dół.** 

Wybierz jedną z poniższych metod, aby dodać dodatkowe polecenie do makra:

1. Kliknij przycisk .

 Po pojawieniu się nowego okna wyświetlania wybierz polecenie, które chcesz wstawić, wraz z czasem opóźnienia, przed wyróżnionym poleceniem makro lub po nim.

2. Kliknij przycisk  $\left( \blacktriangleright \right)$ , aby zarejestrować nową sekwencję.

## <span id="page-13-0"></span>**Bezpieczeństwo i konserwacja**

#### **Zalecenia dotyczące bezpieczeństwa**

- • Jeśli posiadane urządzenie nie działa prawidłowo i nie pomagają procedury rozwiązywania problemów, należy je odłączyć i skontaktować się z punktem serwisowym ASUS w celu uzyskania pomocy. NIE należy próbować naprawiać urządzenia samodzielnie.
- • NIE należy demontować urządzenia, ponieważ może to spowodować unieważnienie jego gwarancji.
- • Urządzenie należy trzymać z dala od płynów, wilgotności lub wilgoci. Urządzenie można używać wyłącznie w określonym zakresie temperatur 0˚C (32 ˚F) do 40˚C (104 ˚F).

#### **Konserwacja i użytkowanie**

Optymalny stan klawiatury do gier Strix Claw można utrzymać, wykonując czynności konserwacyjne w minimalnym zakresie. Zalecamy ich czyszczenie raz na miesiąc miękką szmatką lub bawełnianym wacikiem lekko zwilżonych ciepłą wodą. NIE należy używać mydła lub szorstkich środków czyszczących.